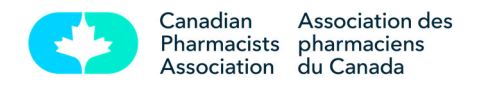

Welcome to the CPS Mobile App!

As part of the **MUN's** subscription to CPS Full Access, we are pleased to provide you with your own personal access to the **CPS mobile App**!

Here is how to get started:

Go to: www.pharmacists.ca/register

- Enter your existing username and password. If you do not have one, please create an account.
- You will receive a "welcome" email asking you to create your CPhA password—follow the instructions
- Once your password has been set, visit the "profile" icon  $\Box$  located at the top right of the page and select "profile" from the dropdown menu.
- Scroll down to the "Set Mobile Enterprise Code" section.
- Enter the Organization Code **0037713** and set a CPS password. Click on the "Next" button
- You are all set! Download the CPS mobile app on your device and use your email address and the password you just created to login

These steps are only required once you have installed the app on your device for the first time. To download the content, please ensure your device is connected to WIFI.

Should you have any questions or require technical support, please contact Customer Service at service@pharmacists.ca.

CPhA Canadian Pharmacists Association